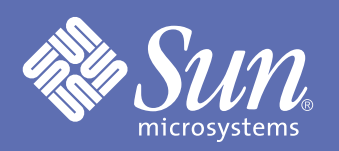

導入の手引き

インストールおよびマニュアルのリファレンス

Sun StorEdge<sup>™</sup> 6120 アレイ

# オンラインマニュアルを入手す る **1**

次のサイトから、以下のマニュアルやその他の関連マニュアルをオンラインで入手できます。 http://www.sun.com/documentation http://docs.sun.com:

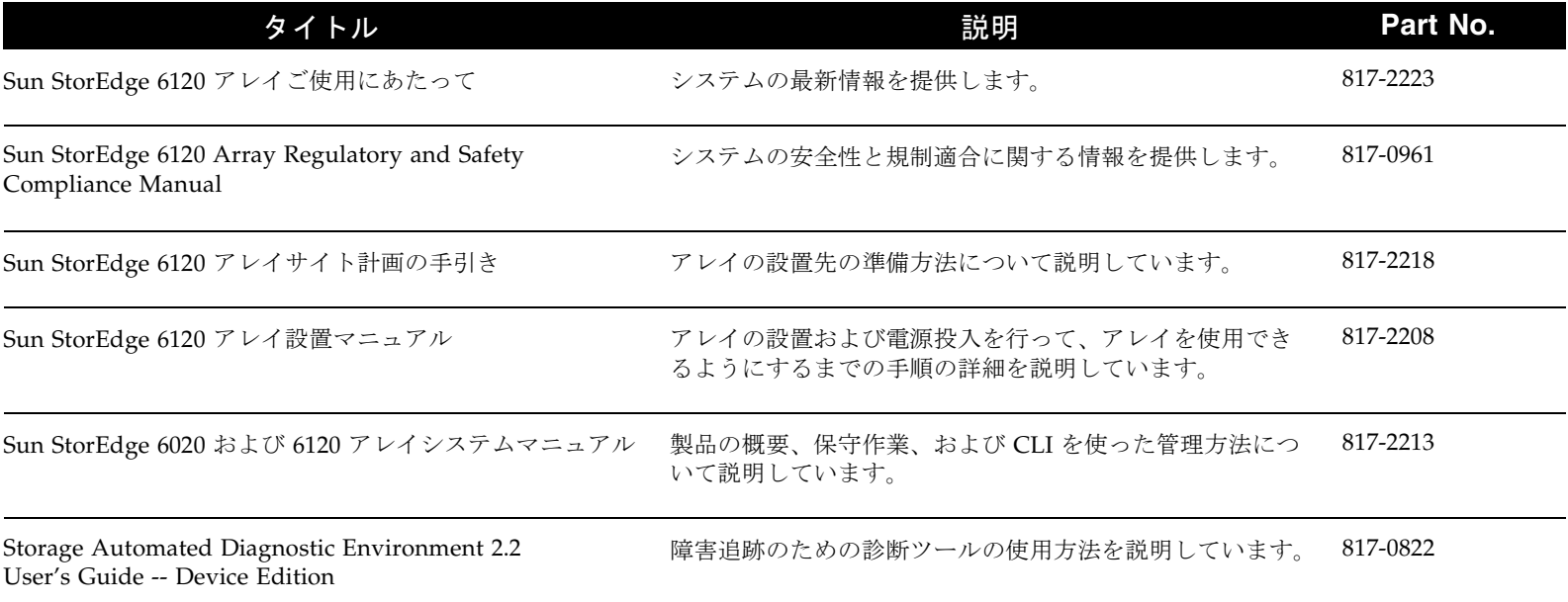

Sun StorEdge™½ 6000 ファミリ用ホストインストールソフトウェアのマニュアルは、アレイ同梱のソフトウェア CD に収録されています。また、Sun Download Center からソフトウェアとともに入手することもできます。

http://www.sun.com/software/download

#### 設置の準備をする 設置を開始する前に、以下の作業を行います。 **2**

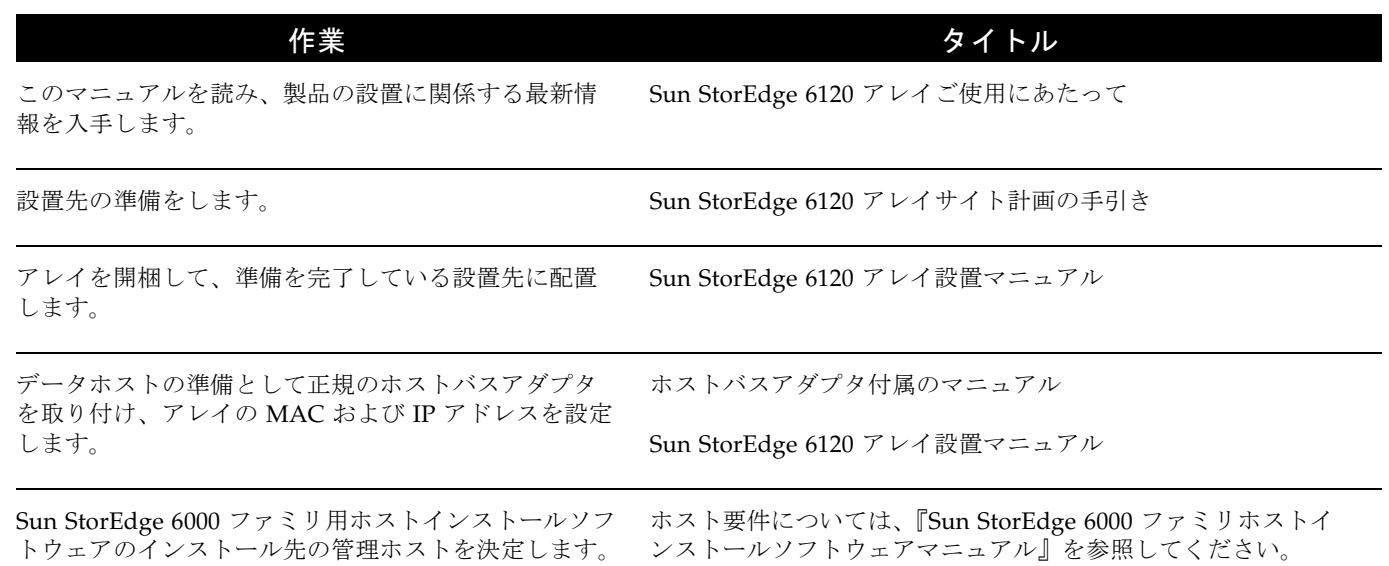

#### アレイハードウェアを設置する **3**

アレイを正しく設置する全体の手順についての詳細は、『Sun StorEdge 6120 アレイ設置マニュアル』を参照してく ださい。拡張ユニットのケーブル接続については、『Installation Guide』を参照してください。

1. 説明に従ってアレイ構成のケーブルを接続します。

2. アレイの電源を入れます。

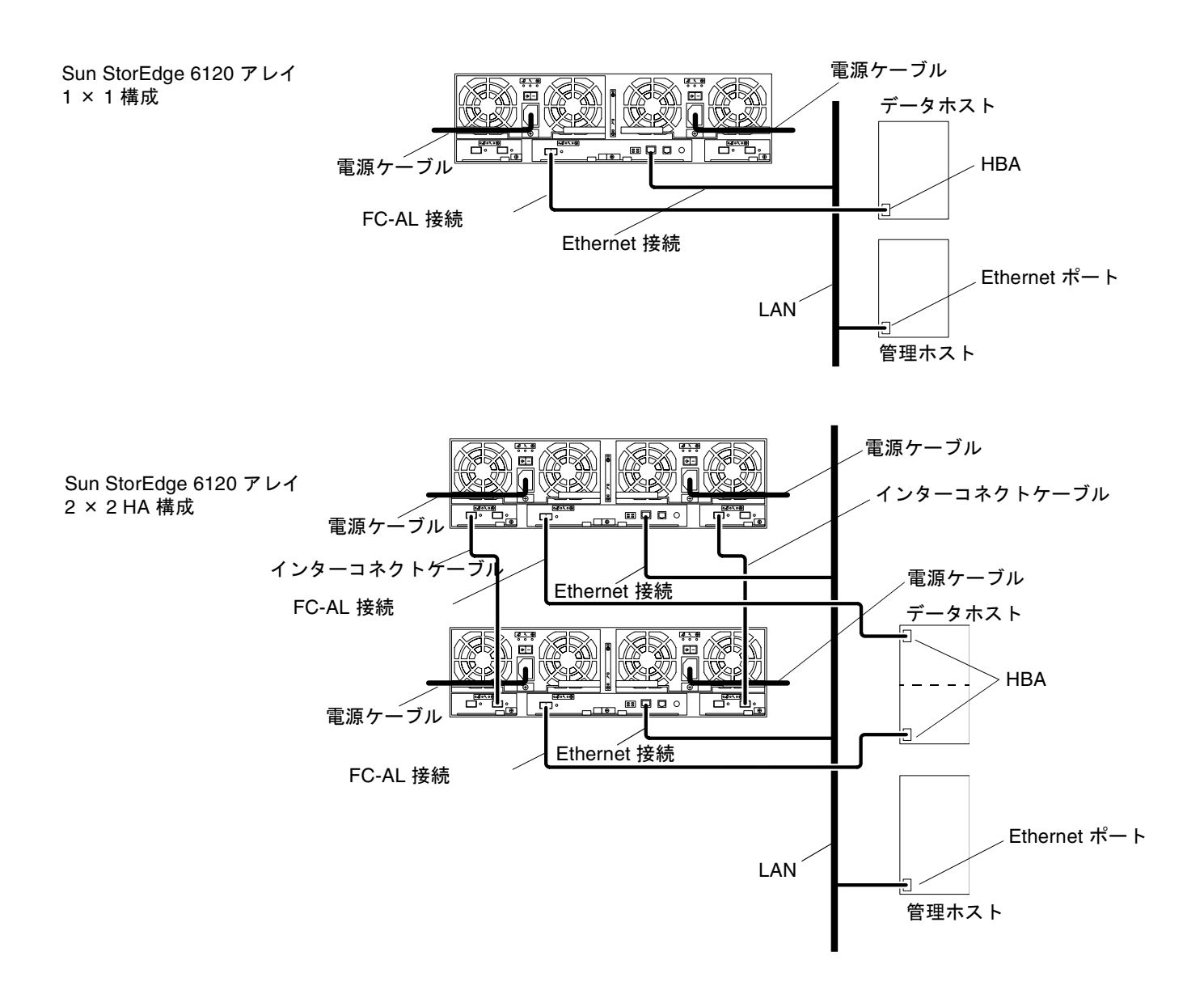

## 管理ホスト用ソフトウェアをインストールする

ソフトウェア CD に付属している『Sun StorEdge 6000 ファミリホストインストールソフトウェアマニュアル』を参 照してください。

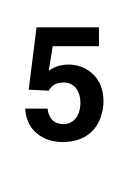

**4**

#### アレイボリュームを構成する

Sun StorEdge Configuration Service ソフトウェアを使用して、アレイ上にストレージプールとボリュームを作成し ます。ソフトウェアツールのオンラインヘルプを参照してください。

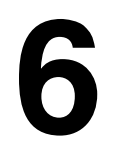

### データホストを構成し、新規アレイボリューム に対するホストアクセス権を確認する

『Sun StorEdge 6120 アレイ設置マニュアル』を参照してください。

アレイの保守が必要になった場合は、以下のマニュアルを参照してください。

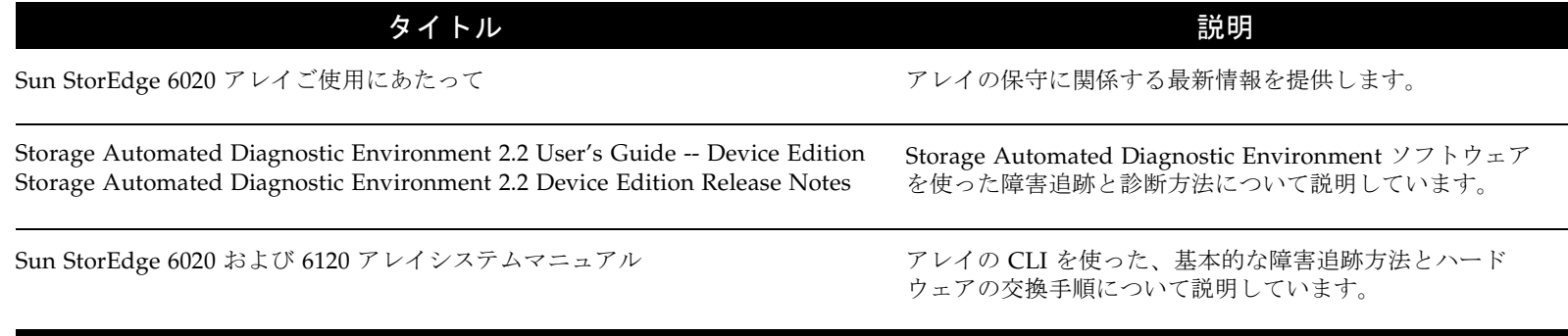

その他の保守サポートについては、http://www.sun.com/service/contacting をご覧ください。

Copyright 2003 Sun Microsystems, Inc. All rights reserved. 使用はライセンス条項を条件としています。本製品のフォント技術を含む第三者のソフトウェアは、著作権法により保護されており、提供者からライセンスを受 けているものです。本製品の一部は、カリフォルニア大学からライセンスされている Berkeley BSD システムに基づいていることがあります。Sun、Sun Microsystems、および Sun StorEdge は、米国およびその他の国 における米国 Sun Microsystems 社の商標もしくは登録商標です。サンのロゴマークおよび Solaris は、米国 Sun Microsystems 社の登録商標です。すべての SPARC 商標は、米国 SPARC International, Inc. のライセンス を受けて使用している同社の米国およびその他の国における商標または登録商標です。Federal Acquisitions: Commercial Software—Government Users Subject to Standard License Terms and Conditions.

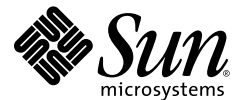

Sun Microsystems, Inc. 4150 Network Circle Santa Clara, CA 95054 USA www.sun.com

Bar Code Area

Part No. 817-2203-10, Rev A